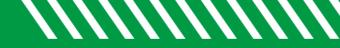

## Filter by Success Plans

| 1 | Click Starfish in the upper-left hand corner.                                                       |
|---|----------------------------------------------------------------------------------------------------|
| 2 | Select STUDENTS and then MY STUDENTS.                                                               |
| 3 | Pick the correct <b>CONNECTION</b> (and <b>COHORT</b> if applicable) and click <b>ADD FILTERS</b> . |
| 4 | Select SUCCESS PLANS.                                                                               |
| 5 | Click the STUDENTS checkbox.                                                                        |
| 6 | Select the <b>PLAN TYPE</b> . You can filter by students with completed or in progress plans.       |
| 7 | Click SUBMIT.                                                                                       |

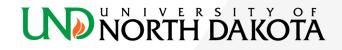